**LACS Basics & Beyond SIG Internet – email – Basics** 5-11-2015 *Kim Stocksdale & Stephanie Nordlinger* **Example 2 Meeting Topics** • **To Pin or not to Pin? And Creating Shortcuts** • **Google Maps / GPS on Smartphones /** • **WAZE on Smartphones**  • **Online Scams and the FTC Break, then 2nd Hour** • Beginner / Novice Q & A, Tips • Meeting End Topics *LACS B&B SIG– Google Maps+ Scams*

1

### **Basics - Power**

**Electrical equipment is delicate and** needs to be handled with care. **• More is going on than is immediately** apparent. Dozens of background programs may be running. Changing the power status can damage hardware and software. If a program is saving something to a hard drive and the power goes off, that data is lost.

### Basics – Power - 2

- **The entire file or backup may be** seriously damaged.
- Be careful, and do not "help" until you learn to handle computers correctly.

**Always close Windows first and let it** finish whatever it wants to  $d\sigma$  – including installing updates - before you turn off power.

### **To Pin or not to Pin?**

- **Pinned Items and shortcuts allow you to:**
	- *Keep often used documents, programs, website links, folders, etc. in an easy to remember and accessible location*
		- *Items can be pinned to:*
			- *Start Menu*
			- *Task Bar (shown below)*

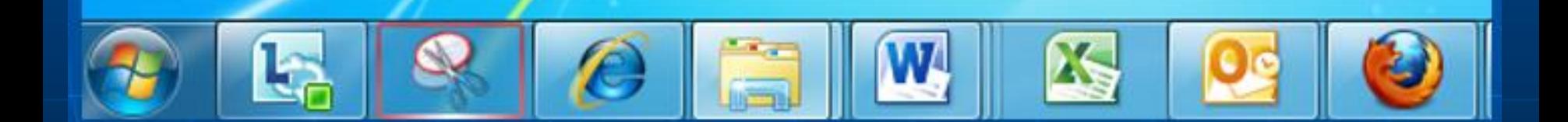

### **Pinning to the Task Bar**

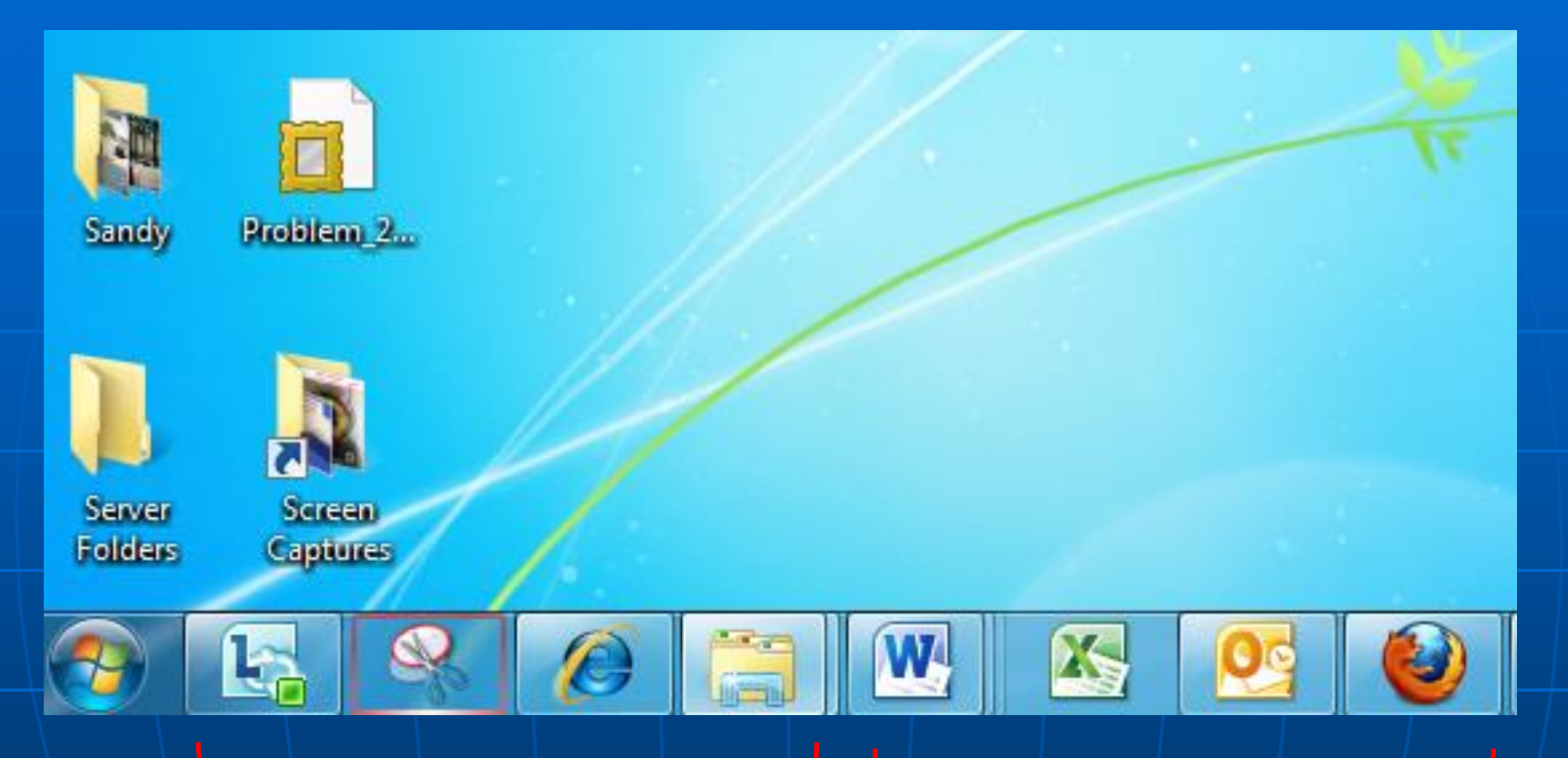

**3 Programs and a Folder Pinned to Taskbar (Windows 7)**

**Are these 3 Programs Pinned or Not Pinned?**

### **Pinning Documents, Programs, Folders to Start Menu**

**4 Documents + 2 Programs Pinned to Start Menu Frequently used Programs (these are chosen by Windows 7) Dividing Line (Barely Visible)**

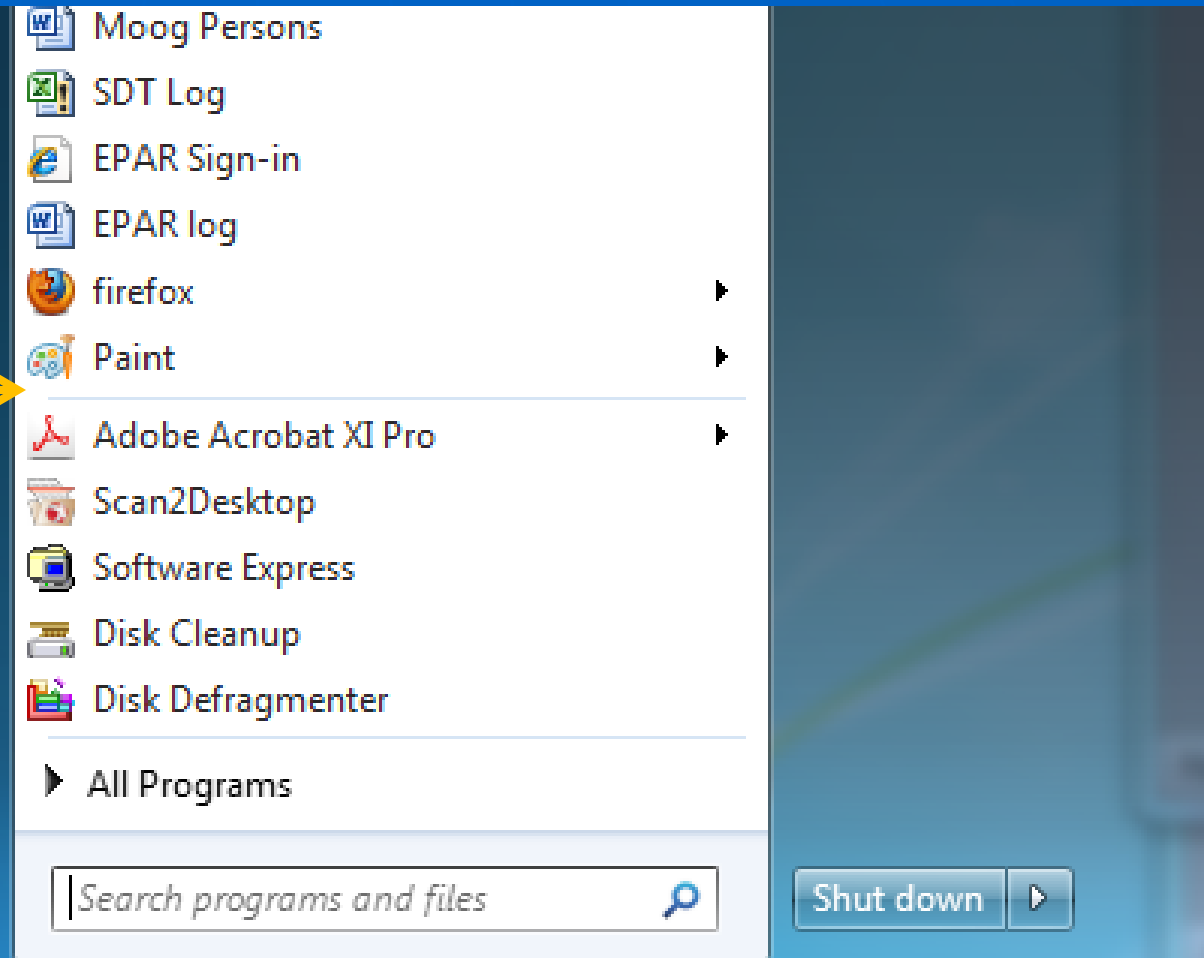

**Start Menu (Windows 7)**

## **Pinning Programs to Start Menu**

**How were these 2 programs pinned to Start Menu?**

#### **Answer:**

**Start Menu> All Programs> R Click on Program> Choose "Pin to Start Menu"**

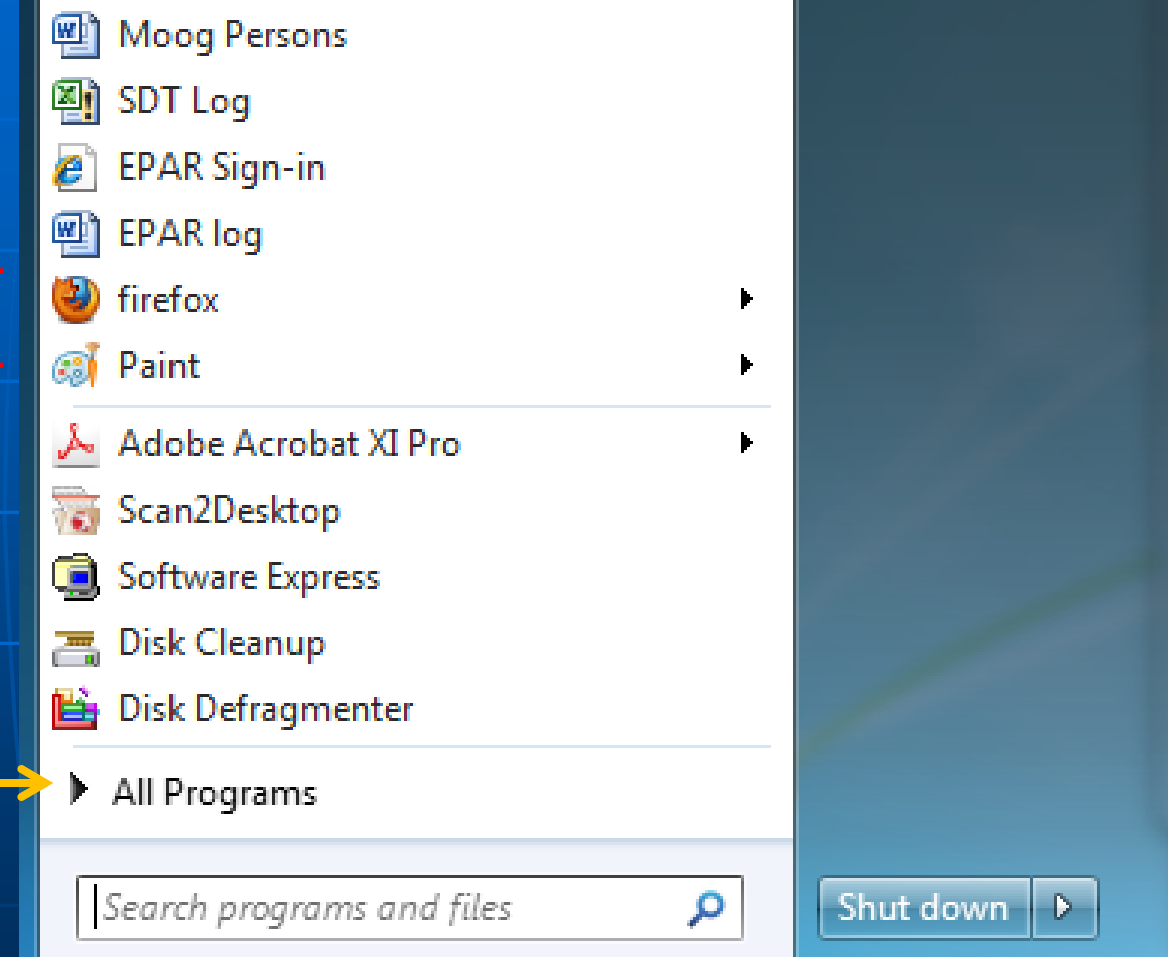

### **Start Menu (Windows 7)**

### **Create a Desktop Icon to Double Click that takes you to a Website**

### **Icon at Left of Address. Left Click and drag icon to Desktop**

**And this also works with….**

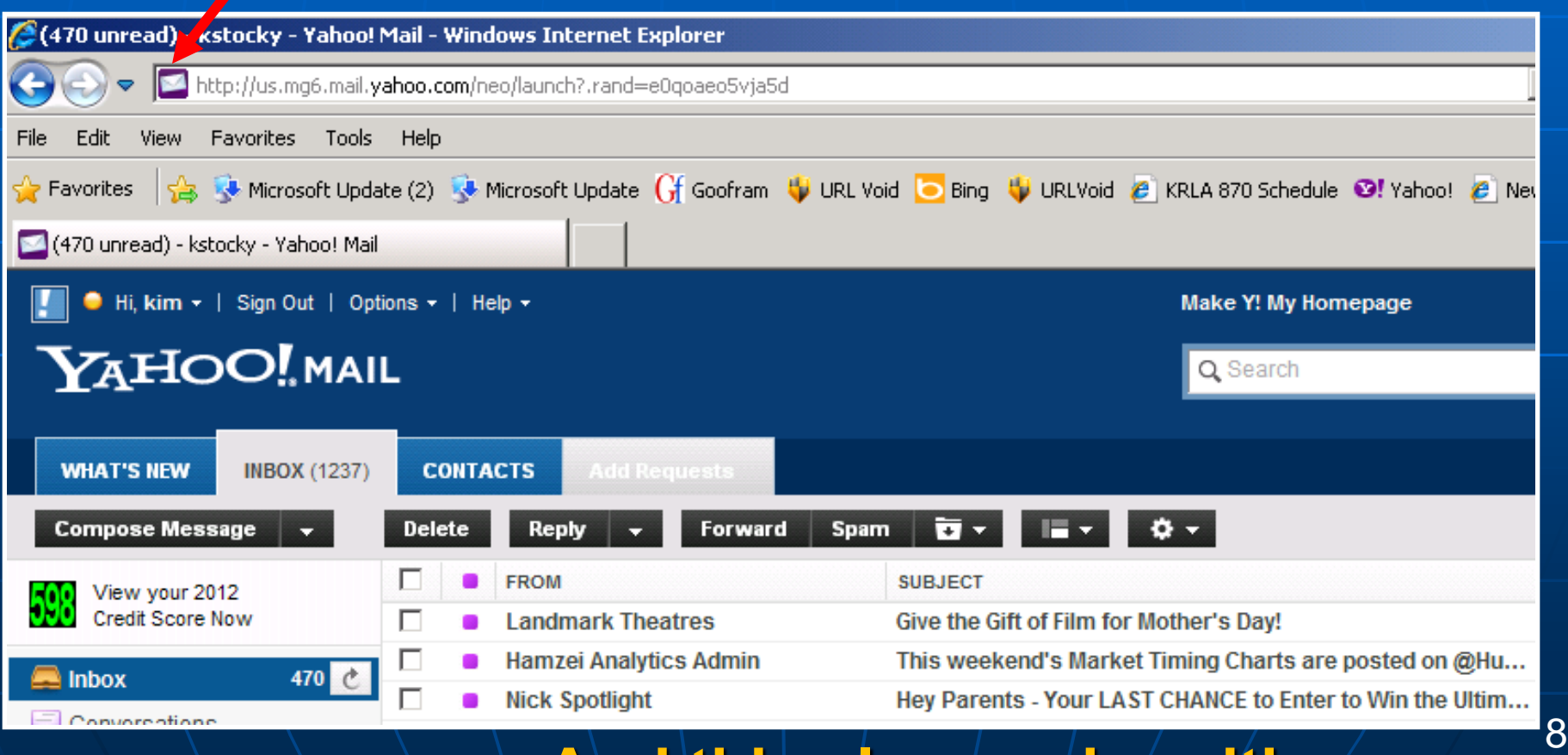

### **Create a Desktop Icon to Double Click that takes you to a Folder in Your Computer**

### **Icon at Left of Folder Address. Left Click and drag icon to Desktop**

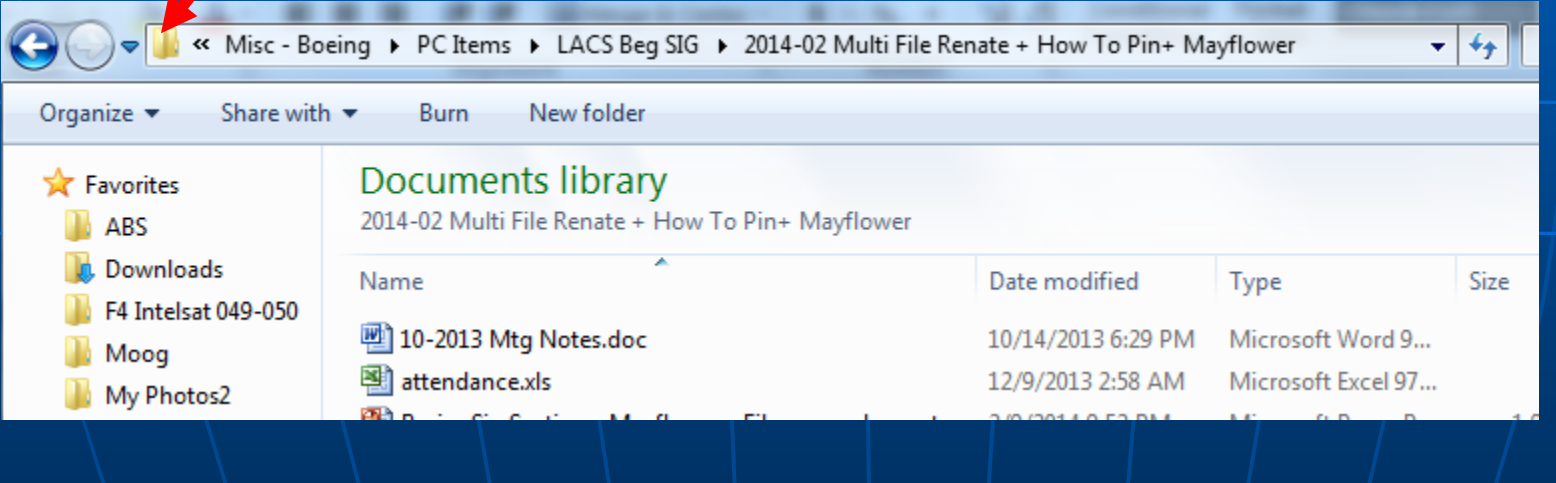

**Enter an address to navigate to**

**menu to access Settings, Help, Tips, Entering Home and Work Locations, etc**

**Around You" and Google will suggest nearby restaurants, parks, museums** 

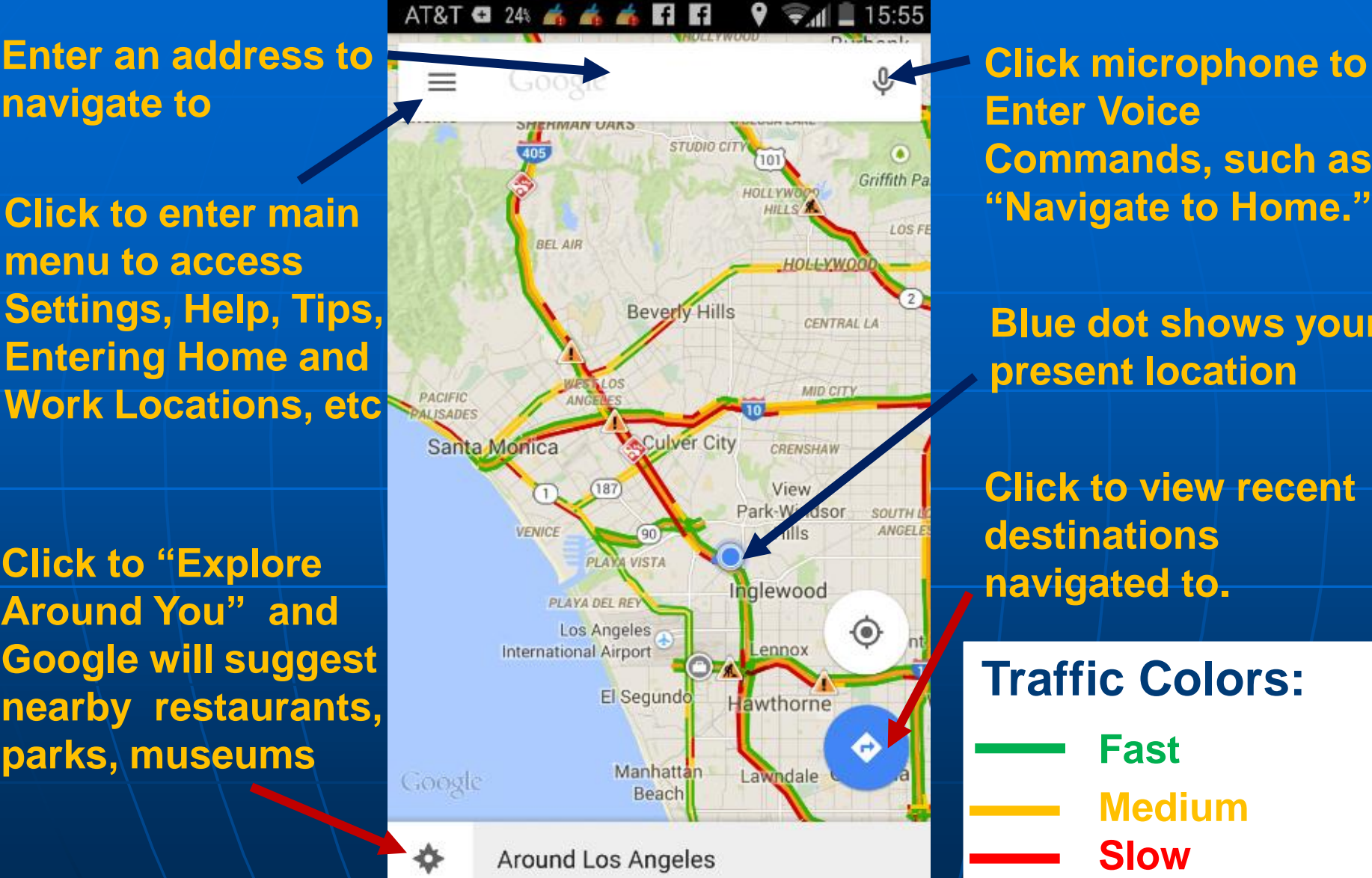

**Click microphone to Enter Voice Commands, such as** 

**Blue dot shows your present location**

**Click to view recent destinations** 

**Traffic Colors: Fast Medium Slow**

### **Google Maps Logon Screen**

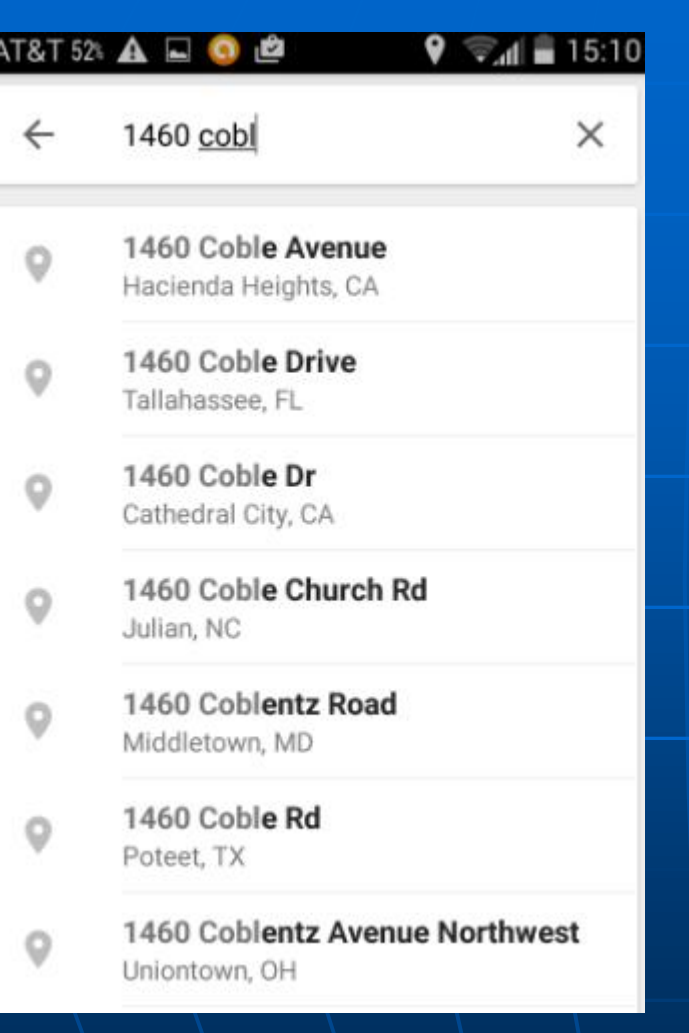

#### **As you type an address, Google will guess the full address**

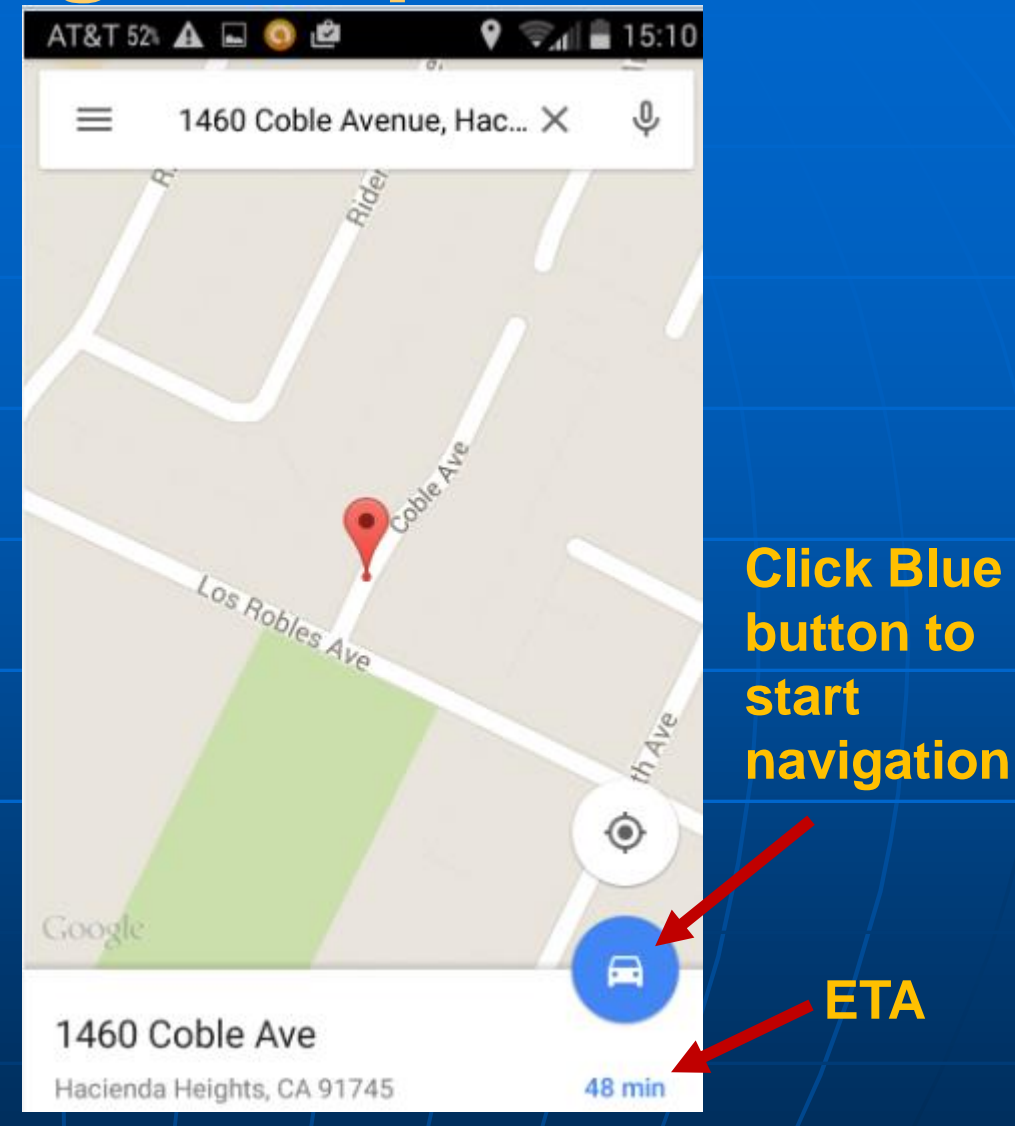

**Choose the address you want, and Google shows map location and estimated time arrival (ETA).**

11

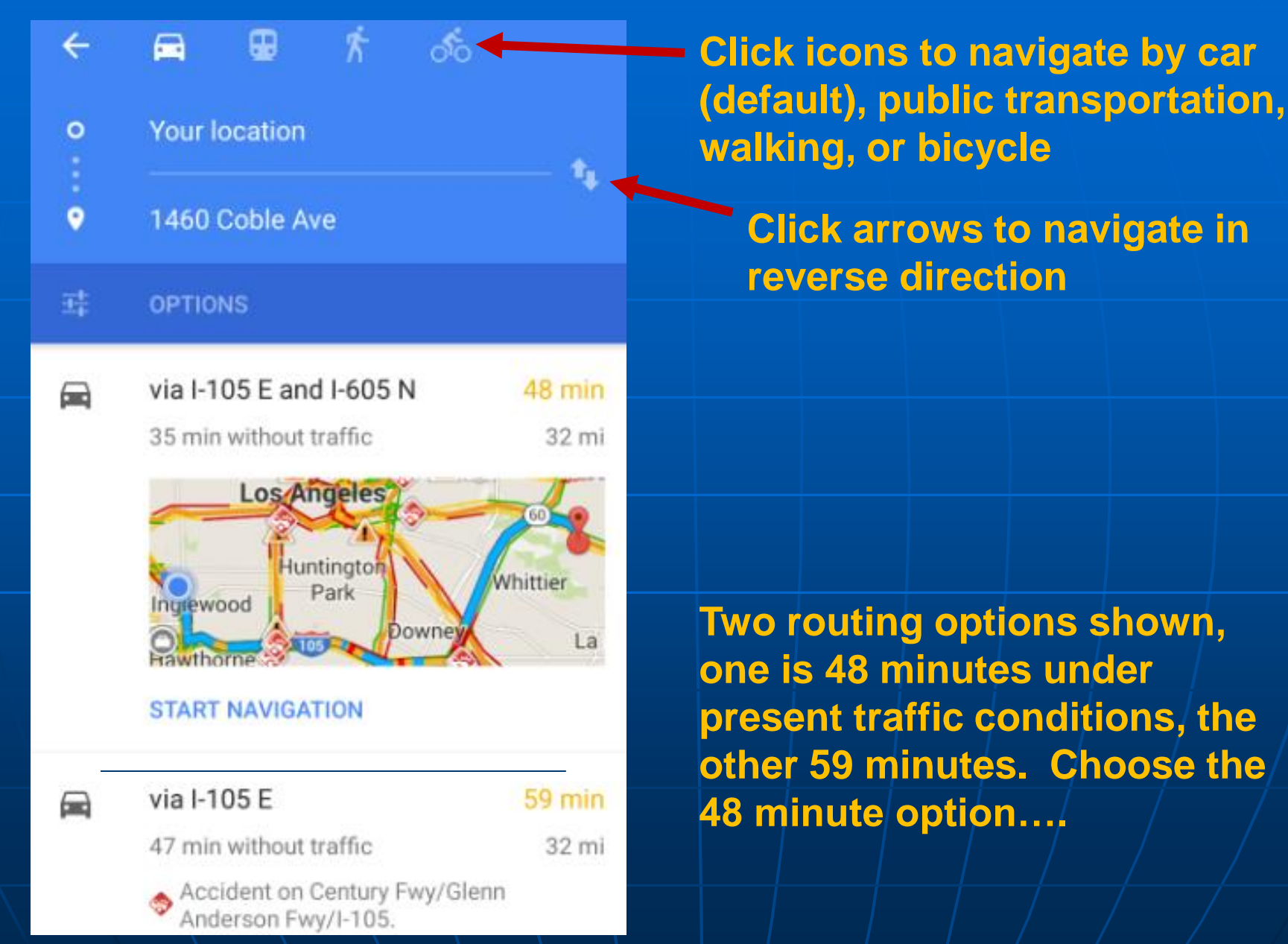

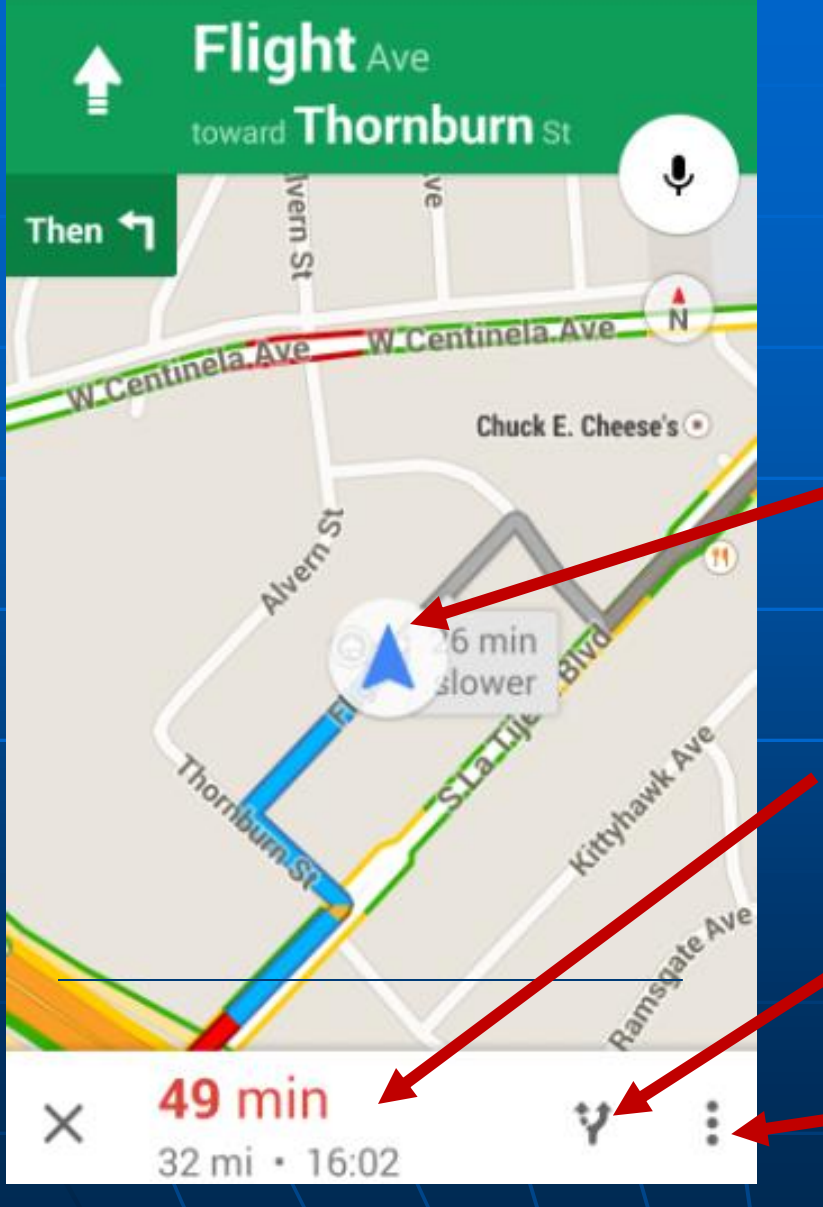

**After selecting your route option, the blue lines will show your route direction from present location. Verbal directions also begin.**

**Present Location**

**49 minute trip duration based on present traffic, ETA 16:02 p.m.**

**Click to choose a different routing option…**

**Click for menu to silence voice directions or get to Settings**

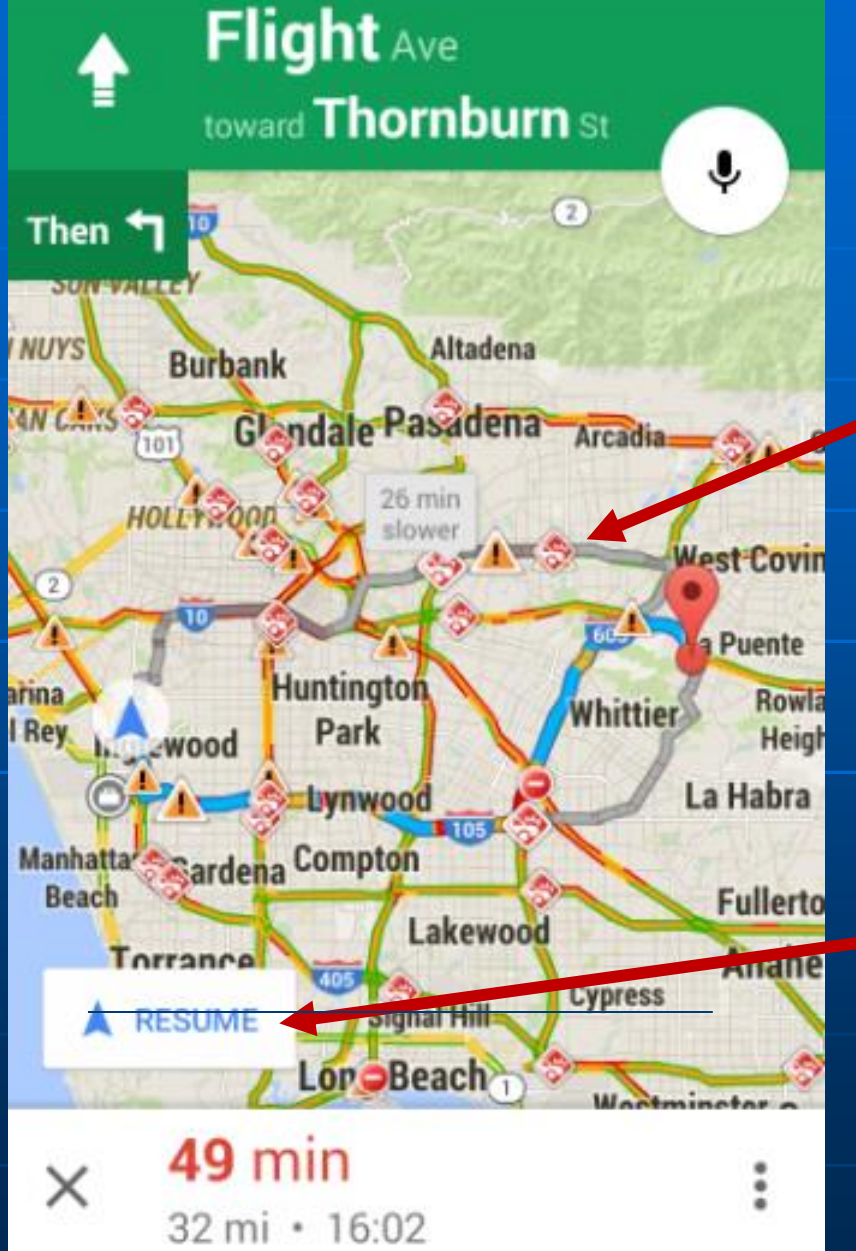

#### **Showing different routing options**

**The route shown by the gray line is shorter; however based on present traffic conditions, is 26 minutes slower.**

**If you press the gray line, Google will re-route you on that route.**

**Click "Resume" to return to your original route**

**Support:** Google Maps overview online: https://support.google.com/gmm/ans wer/3131595?hl=en **NouTube Introduction video by Google**  [https://www.youtube.com/watch?v](https://www.youtube.com/watch?v=mUR08cdIhTQ) [=mUR08cdIhTQ](https://www.youtube.com/watch?v=mUR08cdIhTQ) **In Google Search enter "using"** google maps on android"

# WAZE

**Purpose – Traffic Navigation & Tips Price – Free at App Store Including** Windows for their cell phones. Website: [www.waze.com](http://www.waze.com/) **Nour smartphone needs to be GPS** locatable (a setting) and you turn it on and input your destination. Then it runs while you drive.

# **Online Government Scams**

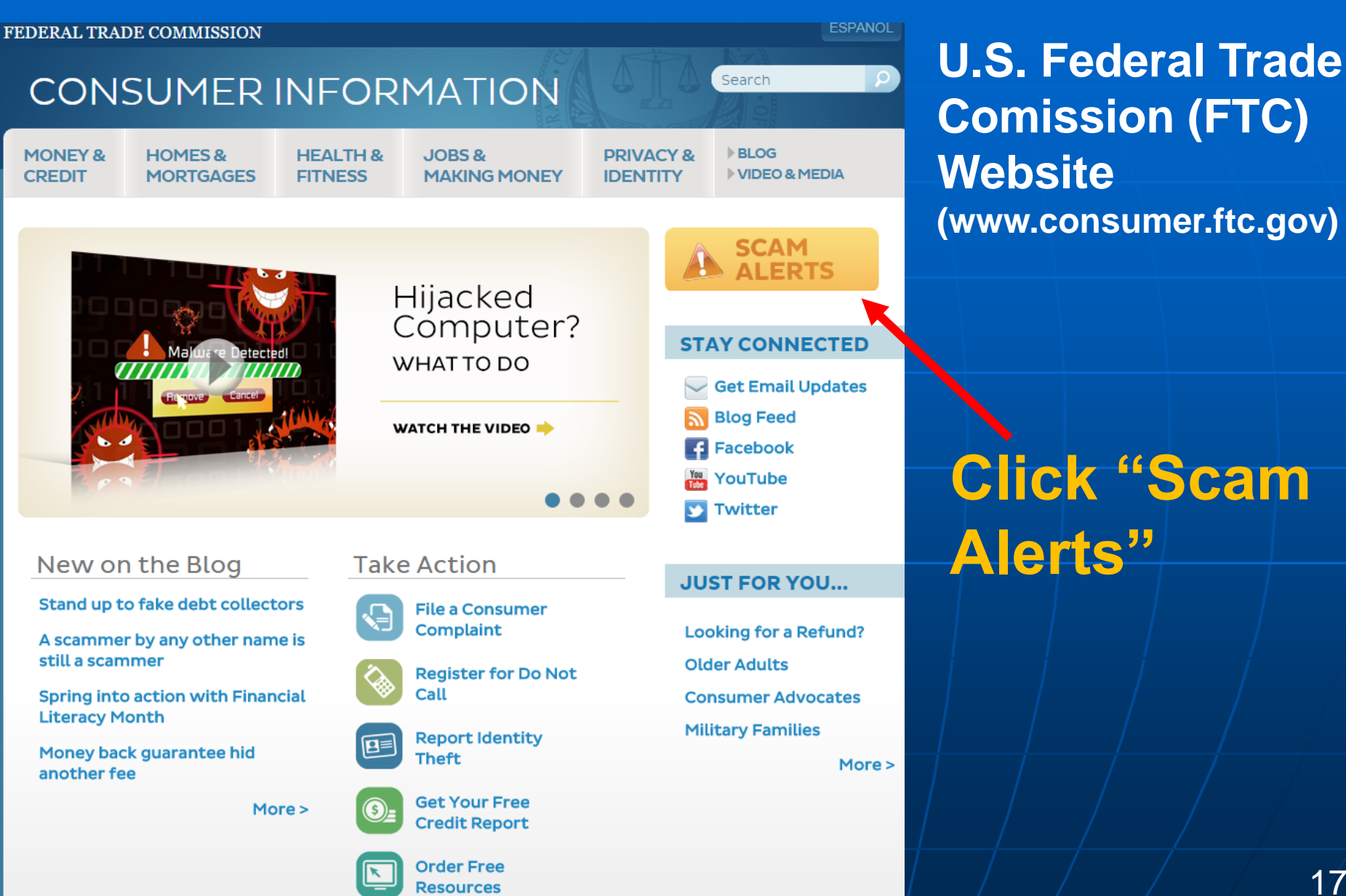

17

# **FTC Scam Alerts**

# **A SCAM ALERTS**

#### what to know and do about scams in the news

Crooks use clever schemes to defraud millions of people every year. They often combine sophisticated technology with age-old tricks to get people to send money or give out personal information. They add new twists to old schemes and pressure people to make important decisions on the spot. One thing that never changes: they follow the headlines - and the money.

Stay a step ahead with the latest info and practical tips from the nation's consumer protection agency. Browse FTC scam alerts by topic or by most recent.

#### **Most Recent Scam Alerts**

**Stand up to fake debt collectors** April 10, 2015

**Unlocking the code** April 3, 2015

The FTC didn't send that sweepstakes letter April 2, 2015

Scammers play name game and get caught March 27, 2015

An invoice today gets the doctor to pay

![](_page_17_Picture_11.jpeg)

**Browse Scams by Topic** 

Cars

**Charity** 

**Credit & Loan Offers** 

**Debt Relief** 

**Recent Scam Alerts**

#### 18 **Browse Scams by Topic**